# 使用数据策略配置到SIG的流量重定向:回退到路 由

## 目录

简介 先决条件 要求 使用的组件 背景 问题定义 软件架构 配置 vSmart策略 在cEdge上验证 策略 确认 检查数据策略计数器 数据包跟踪 数据包12 数据包13 检验回退到路由 在Umbrella门户上 生产数据策略示例 相关信息

## 简介

本文档介绍如何配置数据策略,以允许流量在SIG隧道失败时回退到路由。

## 先决条件

### 要求

思科建议您了解思科软件定义广域网(SDWAN)解决方案。

在应用数据策略将应用流量重定向到SIG之前,必须配置SIG隧道。

### 使用的组件

本文中的策略在软件版本20.9.1和Cisco IOS-XE 17.9.1上进行了测试。

本文档中的信息都是基于特定实验室环境中的设备编写的。本文档中使用的所有设备最初均采用原 始(默认)配置。如果您的网络处于活动状态,请确保您了解所有命令的潜在影响。

## 背景

通过此功能,您可以配置在所有SIG隧道关闭时通过思科SD-WAN重叠路由的互联网绑定流量,作 为回退机制。

此功能在Cisco IOS XE 17.8.1a版和Cisco vManage 20.8.1版中引入

## 问题定义

在20.8版本之前,默认情况下,数据策略中的SIG操作是严格的。 如果SIG隧道关闭,流量将被丢 弃。

## 软件架构

您还可以选择不严格并回退到路由以通过重叠发送流量。

路由可能导致重叠或其他转发路径(如NAT-DIA)。

总之,预期行为如下:

- 您可以选择将SIG操作设为默认严格或**回退到路由**。
- 默认行为是**strict**。 如果SIG隧道关闭,流量将被丢弃。
- 如果**回退到路由**已启用, 如果SIG隧道为UP状态,则通过SIG发送流量。如果SIG隧道关闭 ,流量不会丢弃。流量通过正常路由。 **注**意:如果用户同时配置了SIG路由(通过配置或通过 策略操作)和NAT DIA(ip nat route vrf 1 0.0.0.0 0.0.0.0 global),并且如果隧道关闭,则路由将 指向NAT DIA,路由也可以通过NAT DIA。如果您关注安全性(即所有流量可以经过重叠或通 过SIG,但不能通过DIA),则不得配置NAT DIA。如果SIG隧道变为UP,则仅通过SIG发送新 流。任何当前流量都不会执行SIG操作。如果SIG隧道关闭,所有流量都会通过路由,包括任何 当前流和新流。 **注意**:当前流量先于SIG隧道传输,然后切换到路由会中断端到端会话。新流 经过路由

## 配置

### vSmart策略

#### 数据策略

```
vSmart-1# show running-config policy
policy
 data-policy _VPN10_sig-default-fallback-to-routing
   vpn-list VPN10
    sequence 1
    match
      source-data-prefix-list Default
     !
     action accept
      count Count_26488854
      sig
```
 sig-action fallback-to-routing! ! default-action drop ! ! lists vpn-list VPN10 vpn 10 ! data-prefix-list Default ip-prefix 0.0.0.0/0 ! site-list Site300 site-id 300 ! ! !

### 应用策略

```
vSmart-1# show running-config apply-policy
apply-policy
 site-list Site300
  data-policy _VPN10_sig-default-fallback-to-routing all
  !
!
```
使用vSmart策略的策略生成器时,选中Fallback to Routing复选框,以便在所有SIG隧道关闭时通过 思科SD-WAN重叠路由互联网绑定的流量。

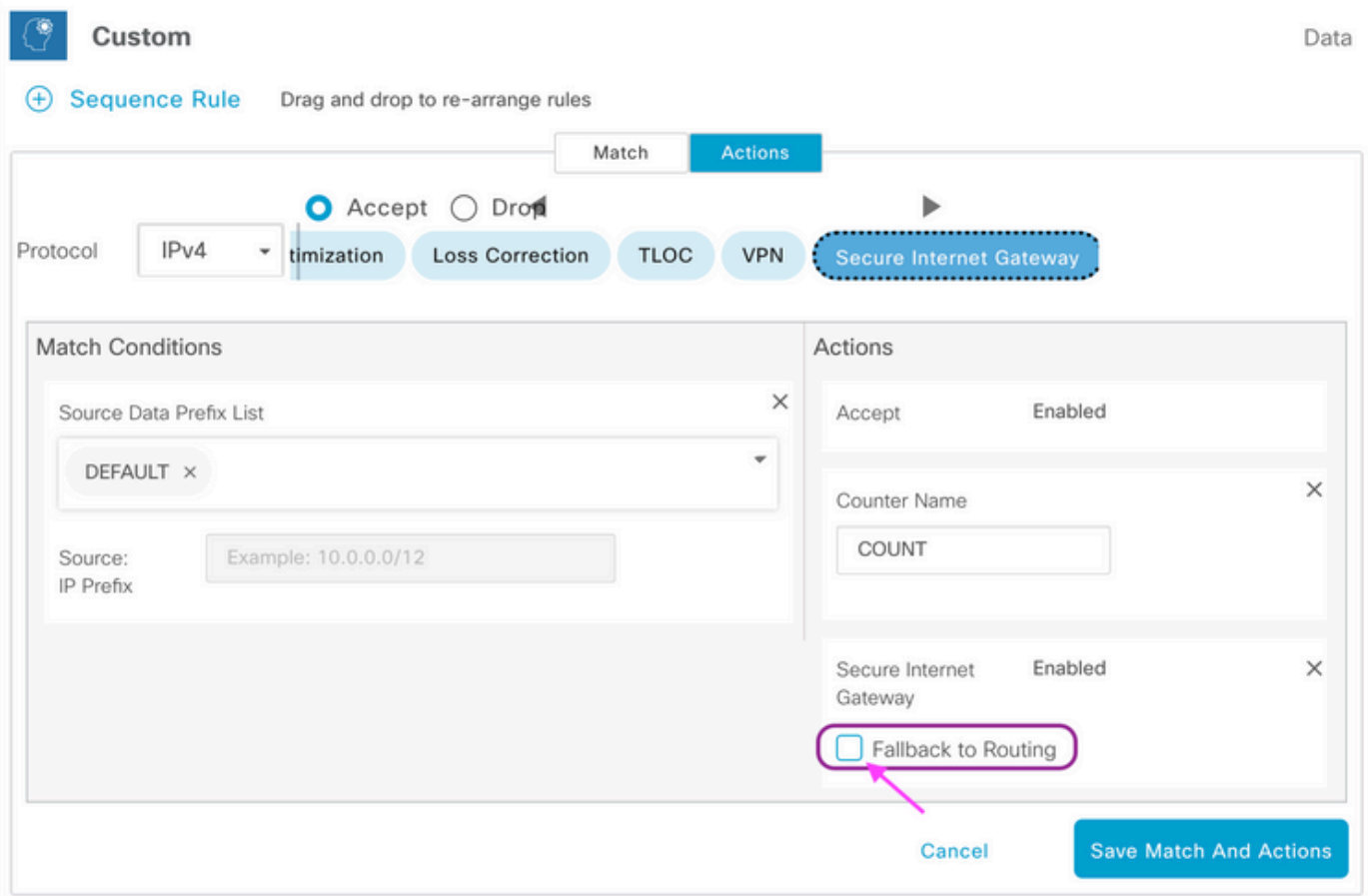

在UI上选择Fallback to Routing操作时,fallback-to-routing和sig-action将添加到操作accept下的配 置中。

## 在cEdge上验证

### 策略

#### Site300-cE1#**show sdwan policy from-vsmart**

from-vsmart data-policy \_VPN10\_sig-default-fallback-to-routing

direction all vpn-list VPN10 sequence 1 match source-data-prefix-list Default action accept count Count\_26488854 sig sig-action fallback-to-routing default-action drop from-vsmart lists vpn-list VPN10 vpn 10

from-vsmart lists data-prefix-list Default

ip-prefix 0.0.0.0/0

```
确认
```
#### 使用ping确认流量正在路由。

Site300-cE1# **ping vrf 10 8.8.8.8** Type escape sequence to abort. Sending 5, 100-byte ICMP Echos to 8.8.8.8, timeout is 2 seconds: !!!!! Success rate is 100 percent  $(5/5)$ , round-trip min/avg/max =  $5/6/9$  ms Site300-cE1#

您可以使用show sdwan policy service-path命令验证流量预期采用的路径。

Site300-cE1# **show sdwan policy service-path vpn 10 interface GigabitEthernet 3 source-ip 10.30.1.1 dest-ip 8.8.8.8 protocol 6 all** Number of possible next hops: 1 Next Hop: Remote Remote IP: 0.0.0.0, Interface Index: 29

Site300-cE1# **show sdwan policy service-path vpn 10 interface GigabitEthernet 3 source-ip 10.30.1.1 dest-ip 8.8.8.8 protocol 17 all** Number of possible next hops: 1 Next Hop: Remote Remote IP: 0.0.0.0, Interface Index: 29

### 检查数据策略计数器

首先,使用clear sdwan policy data-policy命令清除计数器,使其从0开始。 您可以使用show sdwan policy data-policy-filter命令验证计数器是否处于活动状态。

Site300-cE1#**clear sdwan policy data-policy** Site300-cE1#**show sdwan policy data-policy-filter \_VPN10\_sig-default-fallback-to-routing** data-policy-filter \_VPN10\_sig-default-fallback-to-routing data-policy-vpnlist VPN10 **data-policy-counter Count\_26488854 packets 0 bytes 0** data-policy-counter default\_action\_count packets 0 bytes 使用ping发送您期望通过SIG隧道路由的一些数据包。

Site300-cE1# **ping vrf 10 8.8.8.8** Type escape sequence to abort. Sending 5, 100-byte ICMP Echos to 8.8.8.8, timeout is 2 seconds: !!!!! Success rate is 100 percent  $(5/5)$ , round-trip min/avg/max =  $5/7/11$  ms  $Sif \in 300$ -cE1#

使用show sdwan policy data-policy-filter命令验证ICMP数据包是否到达您的数据策略序列。

```
data-policy-counter Count_26488854
 packets 5
 bytes 500
data-policy-counter default_action_count
 packets 0
 bytes 0
```
### 数据包跟踪

设置数据包跟踪以了解路由器对数据包的响应。

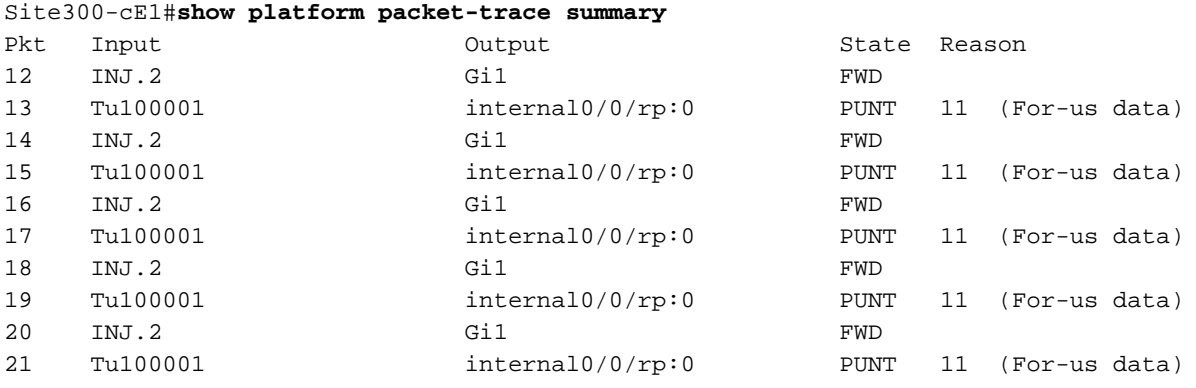

#### 数据包12

来自数据包12的片段显示在数据策略中的流量命中序列1,并且被重定向到SIG。

```
Feature: SDWAN Data Policy IN
   VPN ID : 10
    VRF : 1
    Policy Name : sig-default-fallback-VPN10 (CG:1)
    Seq : 1
    DNS Flags : (0x0) NONE
    Policy Flags : 0x10110000
    Nat Map ID : 0
   SNG ID : 0
 Action : REDIRECT_SIG Success 0x3
 Action : SECONDARY_LOOKUP Success
```
输出接口的Input lookup显示隧道接口(逻辑)。

Feature: IPV4\_INPUT\_LOOKUP\_PROCESS\_EXT Entry : Input - 0x81418130 Input : internal0/0/rp:0 Output : Tunnel100001 Lapsed time : 446 ns

### 在IPSec加密后,输入接口将被填充。

```
Feature: IPSec
  Result : IPSEC_RESULT_SA
  Action : ENCRYPT
  SA Handle : 42
  Peer Addr : 8.8.8.8
  Local Addr: 10.30.1.1
Feature: IPV4 OUTPUT IPSEC CLASSIFY
  Entry : Output - 0x81417b48
```
 Input : GigabitEthernet1 Output : Tunnel100001 Lapsed time : 4419 ns

路由器会执行其他几项操作,然后将数据包通过GigabitEthernet1接口传输出去。

```
Feature: MARMOT_SPA_D_TRANSMIT_PKT
  Entry : Output - 0x8142f02c
  Input : GigabitEthernet1
 Output : GigabitEthernet1
  Lapsed time : 2223 ns
```
#### 数据包13

路由器收到来自远程IP(8.8.8.8)的响应,但不确定发送该响应的人员,如输出中的Output: <unknown>所示。

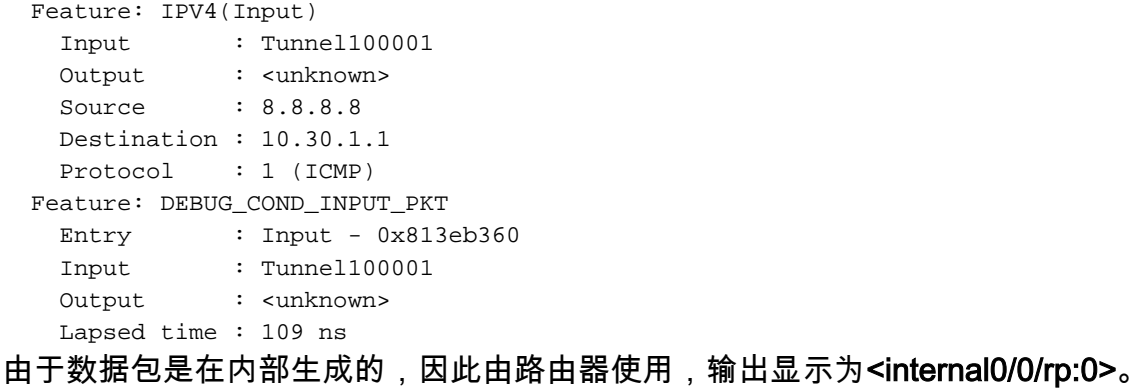

Feature: INTERNAL\_TRANSMIT\_PKT\_EXT Entry : Output - 0x813ebe6c Input : Tunnel100001<br>0utput : internal0/0/ Output : **internal0/0/rp:0** Lapsed time : 5785 ns

之后,数据包被传送到Cisco IOSd进程,该进程记录对数据包执行的操作。VRF 10中的本地接口 IP地址为10.30.1.1。

```
IOSd Path Flow: Packet: 13 CBUG ID: 79
 Feature: INFRA
 Pkt Direction: IN
    Packet Rcvd From DATAPLANE
 Feature: IP
 Pkt Direction: IN
    Packet Enqueued in IP layer
    Source : 8.8.8.8
    Destination : 10.30.1.1
    Interface : Tunnel100001
 Feature: IP
 Pkt Direction: IN
 FORWARDED To transport layer
    Source : 8.8.8.8
    Destination : 10.30.1.1
    Interface : Tunnel100001
```

```
Feature: IP
Pkt Direction: IN
CONSUMED Echo reply
  Source : 8.8.8.8
  Destination : 10.30.1.1
  Interface : Tunnel100001
```
### 检验回退到路由

您可以通过管理关闭传输接口(TLOC)(GigabitEthernet1)(即Biz-Internet)来模拟故障切换。 它有 Internet连接。

GigabitEthernet2 - MPLS TLOC为UP/UP,但没有互联网连接。 可以在show sdwan control localproperties wan-interface-list输出中看到控制状态。

Site300-cE1#**show sdwancontrollocal-properties wan-interface-list**

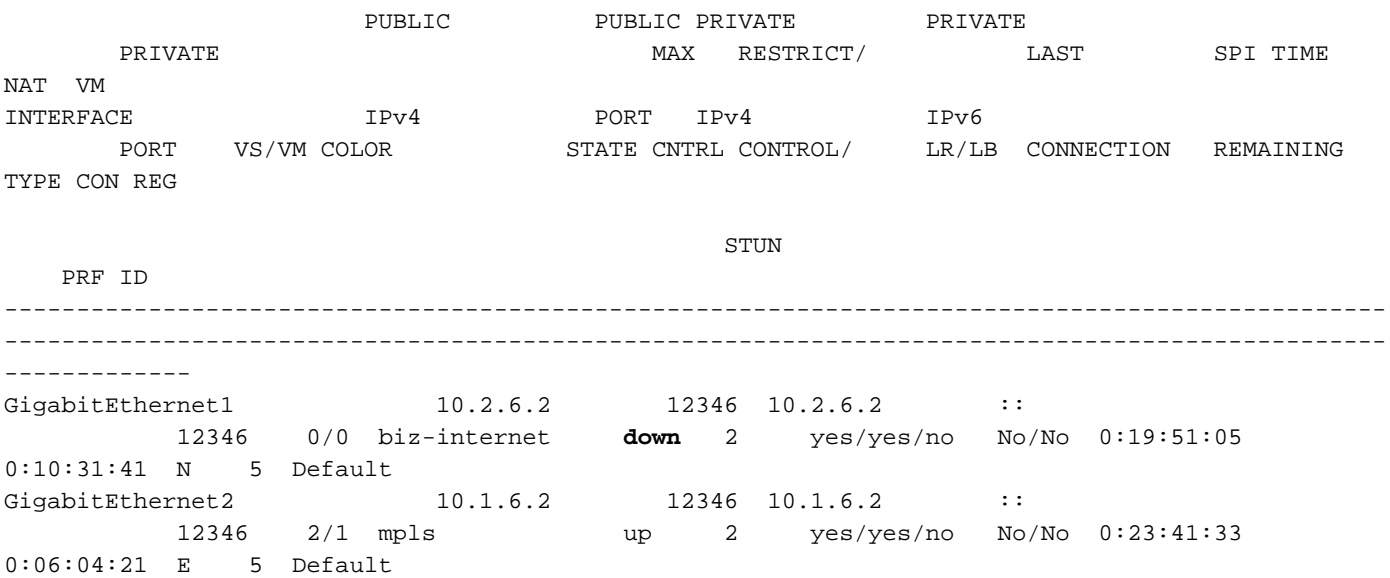

从show ip interface brief输出中,GigabitEthernet1接口显示为管理性关闭。

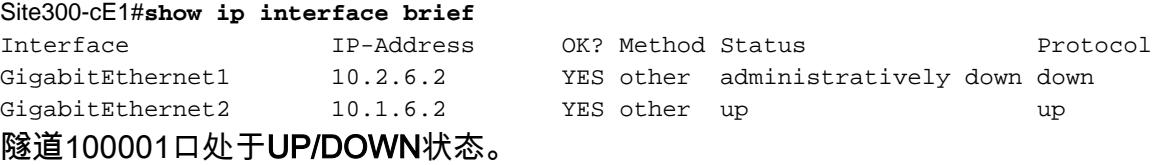

Tunnel100001 10.2.6.2 YES TFTP **up down** 现在没有互联网连接,因此从VRF 10到8.8.8.8的连通性失败。

Site300-cE1# ping vrf 10 8.8.8.8 Type escape sequence to abort. Sending 5, 100-byte ICMP Echos to 8.8.8.8, timeout is 2 seconds: U.U.U Success rate is 0 percent (0/5)

show sdwan policy service-path命令显示,预期将采用要转到DC(数据中心)的OMP默认路由 (回退到路由)。

本地路由器MPLS TLOC IP地址为10.1.6.2。

#### **10.30.1.1 dest-ip 8.8.8.8 protocol 6 all**

Number of possible next hops: 1 Next Hop: IPsec Source: 10.1.6.2 12346 Destination: 10.1.2.2 12366 Local Color: mpls Remote Color: mpls Remote System IP: 10.1.10.1

#### Site300-cE1#**show sdwan policy service-path vpn 10 interface GigabitEthernet 3 source-ip 10.30.1.1 dest-ip 8.8.8.8 protocol 17 all** Number of possible next hops: 1 Next Hop: IPsec Source: 10.1.6.2 12346 Destination: 10.1.2.2 12366 Local Color: mpls Remote Color: mpls Remote System IP: 10.1.10.1

## 在Umbrella门户上

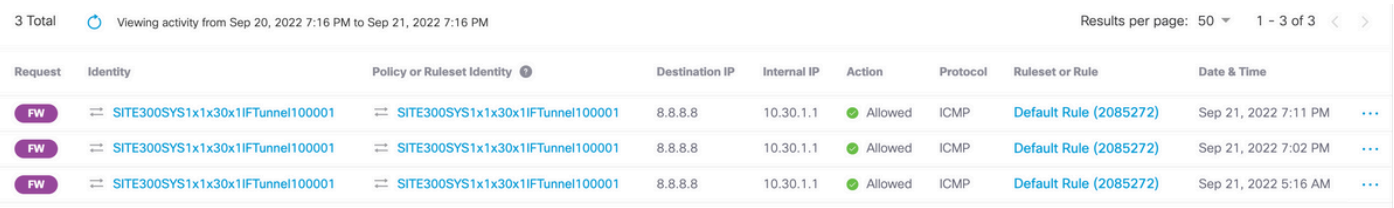

## 生产数据策略示例

典型的生产数据策略示例。

data-policy \_VPN10\_SIG\_Fall\_Back vpn-list VPN10 sequence 1 match app-list Google\_Apps source-ip 0.0.0.0/0 ! action accept sig sig-action fallback-to-routing ! ! default-action drop

如果有问题,它会匹配来自任何来源的Google Apps,然后回退到路由。

## 相关信息

[Cisco IOS-XE SDWAN策略文档](/content/en/us/td/docs/routers/sdwan/configuration/policies/ios-xe-17/policies-book-xe/centralized-policy.html#id_107620)

[Cisco IOS-XE数据路径数据包跟踪功能文档](https://www.cisco.com/c/zh_cn/support/docs/content-networking/adaptive-session-redundancy-asr/117858-technote-asr-00.html)

[技术支持和文档 - Cisco Systems](https://www.cisco.com/c/zh_cn/support/index.html)

### 关于此翻译

思科采用人工翻译与机器翻译相结合的方式将此文档翻译成不同语言,希望全球的用户都能通过各 自的语言得到支持性的内容。

请注意:即使是最好的机器翻译,其准确度也不及专业翻译人员的水平。

Cisco Systems, Inc. 对于翻译的准确性不承担任何责任,并建议您总是参考英文原始文档(已提供 链接)。